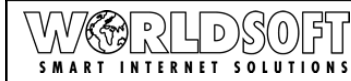

# **Domaintransfer von einem anderen Provider zu Worldsoft**

Damit wir einen reibungslosen Umzug der Domain zu Worldsoft gewährleisten können, bitten wir Sie folgende Punkte zu beachten und uns die nötigen Unterlagen und Informationen zukommen zu lassen:

## **1.) INHABERDATEN PRÜFEN:**

Die Inhaberdaten die beim bisherigen Provider hinterlegt sind, müssen mit den Daten die bei Worldsoft eingetragen werden übereinstimmen (Person und Firma/Organisation), wenn diese abweichend sind, dann benötigen wir einen Inhaberwechselschreiben (Umfirmierung oder Änderung der Inhaber Person). Jegliche Änderung müssen wir jederzeit der Registrarstelle schriftlich vorlegen können, dazu benötigen wir das Formular Ansprechperson/Inhaberwechsel/Umfirmierung: Wir haben dafür ein entsprechendes Formular (Inhaber-Ansprechperson-Wechsel) unter:

<https://www.worldsoft-support.info/files/432/inhaber-ansprechperson-wechsel-2016.pdf>

\*\* Der Inhaberwechsel bei Transfer zu Worldsoft ist kostenlos. \*\*

## **2.) DOMAIN/HOSTINGPAKET - EINKAUFEN:**

Sie müssen die Domain in unserem Onlineshop einkaufen: Aus rechtlichen Gründen können wir den Domaineinkauf für Sie nicht vornehmen. Kaufen Sie die Domain bitte über unseren Onlineshop ein unter: https://www.worldsoft.info/227

\*\*\* Wenn Sie ein Hostingpaket zur Domain Einkaufen, müssen Sie die Punkte (6.) & (7.) nicht beachten.\*\*\*

#### **Anleitung Domaineinkauf:**

<http://www.worldsoft-downloads.info/transfer/domaineintrag.pdf>

# **3.) KEINE OFFENE RECHNUNG:**

Die Produkte (Domain / Hostingpaket) müssen bezahlt sein damit wir den Transfer der Domain einleiten können, solange die Rechnung auf Offen steht, können wir den Transfer und Aktivierung des Hostingpaketes aus Buchhalterischen Gründen nicht einleiten.

Wenn Sie im unklaren sind ob die Rechnung bezahlt ist oder noch nicht oder Fragen zur Fakturierung haben, wenden Sie sich bitte an unsere

#### **Administration/Rechnungswesen:**

Tel.: 0041 - (0)44 - 533 45 45 Fax: 0041 - (0)44 - 533 45 46 E-Mail: admin@worldsoft.ch

# **4.) PROVIDERWECHSEL-SCHREIBEN:**

Wir benötigen für den Providerwechsel ein entsprechendes Schreiben "Einverständniserklärung zum Providerwechsel", nach dem Einkaufen Ihrer Domain in unserem Shop erhalten Sie automatisch eine PDF Datei angezeigt, öffnen Sie diese Datei und drucken Sie es zum unterzeichnen aus, Sie können dieses Schreiben uns unterschrieben per Email als Anhang oder per Fax an uns zusenden. Wenn Sie dieses Schreiben jedoch nicht sehen können, haben wir hierfür auch ein Formular "Providerwechsel" > unter >>>

<https://www.worldsoft-support.info/files/427/evk-providerwechsel.pdf>

#### **Anleitung Providerwechsel:**

[http://www.worldsoft-downloads.info/transfer/anleitung\\_providerwechsel.pdf](http://www.worldsoft-downloads.info/transfer/anleitung_providerwechsel.pdf)

#### **Worldsoft – Domaintransfer zu Worldsoft Ablauf Prozess für Transfer zu Worldsoft <sup>2</sup>**

#### 5.) **TRANSFERCODE:**

*\* | 《��* ) - 2 | 4 | DS(0) 3 | SMART INTERNET SOLUTIONS

Wir benötigen den Transfercode (Authinfo Code) von Ihrem bisherigen Provider, senden Sie uns diesen (gut leserlich) in Druckform, am besten schreiben Sie den Code (elektronisch) in die Email oder auf das Providerwechselschreiben drauf, Sie können uns auch die Email von Ihrem bisherigen Provider einfach weiterleiten an: domainverwaltung@worldsoft.ch

## 6.) **DNS & MX DATEN:**

(Wenn Sie kein Hostingpaket von Worldsoft benötigen, nur die Domain Verwalten lassen möchten:) Damit ihre Webseite wieder erreichbar ist und Ihre Inhalte von Ihrem derzeitigen CMS Hosting angezeigt werden, müssen entsprechende DNS Anpassungen gemacht werden. Für die Anzeige Ihrer Webseite muss der A-Record (IP Adresse Ihres derzeitigen Host-Servers)

bei Worldsoft unter A-Record hinterlegt werden. Wenn Sie Emailadressen bei Ihrem derzeitigen Hoster haben, dann müssen noch die MX-Record Daten für den Email-Server hinterlegt werden. Diese Daten müssen Sie von Ihrem derzeitigen Hostanbieter anfordern.

# 7.) **DNS / MX-RECORD SETZEN:**

Sie können diese Änderungen selber vornehmen, hierzu haben wir eine Anleitung zu unseren DNS-Manager unter:

[https://www.worldsoft-support.info/files/196/worldsoft-pdf-anleitung-dns-manager-kunden-im](https://www.worldsoft-support.info/files/196/worldsoft-pdf-anleitung-dns-manager-kunden-im-myadmin.pdf)[myadmin.pdf](https://www.worldsoft-support.info/files/196/worldsoft-pdf-anleitung-dns-manager-kunden-im-myadmin.pdf)

Falls Sie die Änderungen nicht selber vornehmen möchten, benötigen wir einen DNS-Auftrag, hierzu finden Sie das Formular "Auftrag zur Änderung der DNS Records (CNAME, MX, TXT-Records usw.)" unter:<http://worldsoft-downloads.info/forms/de/DOM02-dns-records.pdf>

#### **Wir können keinen Transfer ohne die oben erwähnten Dokumente und Abklärungen vornehmen:**

Oftmals erhalten wir das Providerwechselschreiben (Ohne Transfercode) oder die Aufforderung den Transfer einzuleiten jedoch ohne die oben aufgeführten Grundlagen, wenn diese nicht eingehalten werden ist es für uns unmöglich den Transfer einzuleiten.

Der Domaininhaber ist verantwortlich seine Daten (Name, Firma/Org.Name, Anschrift, Emailadresse für Korrespondenz) immer auf dem aktuellen Stand zu halten und jegliche Änderungen innert 10 Tagen uns mitzuteilen.

Wir danken Ihnen für Ihre Bemühungen was uns entscheidend weiter Hilft für einen reibungslosen Ablauf des Transfers Ihrer Domain.

Wenn Sie noch fragen haben zu Domain oder Domain-Transfer, senden Sie uns bitte eine Anfrage an unsere

## **Domainverwaltung: domainverwaltung@worldsoft.ch**